## **Using dm\_download\_dataobject\_globus**

If your user account has the Read permission level on various collections, you can download one or more data files in those collections, from DME to a Globus endpoint.

To download one or more data files to a Globus endpoint:

- 1. Prepare a Globus endpoint, as described in [Preparing to Use Globus](https://wiki.nci.nih.gov/display/DMEdoc/Preparing+to+Use+Globus).
- 2. Consider how you want to specify the Globus endpoint:
	- If you want to use the default Globus endpoint in your hpcdme.properties file, as described in [Getting Started with DME CLU](https://wiki.nci.nih.gov/display/DMEdoc/Getting+Started+with+DME+CLU), plan to omit the endpoint from the command.
	- If you want to specify a different Globus endpoint, plan to include the endpoint in the command.
- 3. Consider whether you want to download a single data file or multiple data files:
	- To download a single data file: Plan to specify the path for that data file in the command.
	- To download multiple data files: In your local system, use a command line editor (such as vi editor) to create a file that lists the paths for all of the DME data files you want to download, delimited by newline. Plan to use the -f option to specify that file in the command.
- 4. Run the following command:

dm\_download\_dataobject\_globus [optional parameters] [DME data path] <globus-destination-path> [globusendpoint]

## The following table describes each parameter:

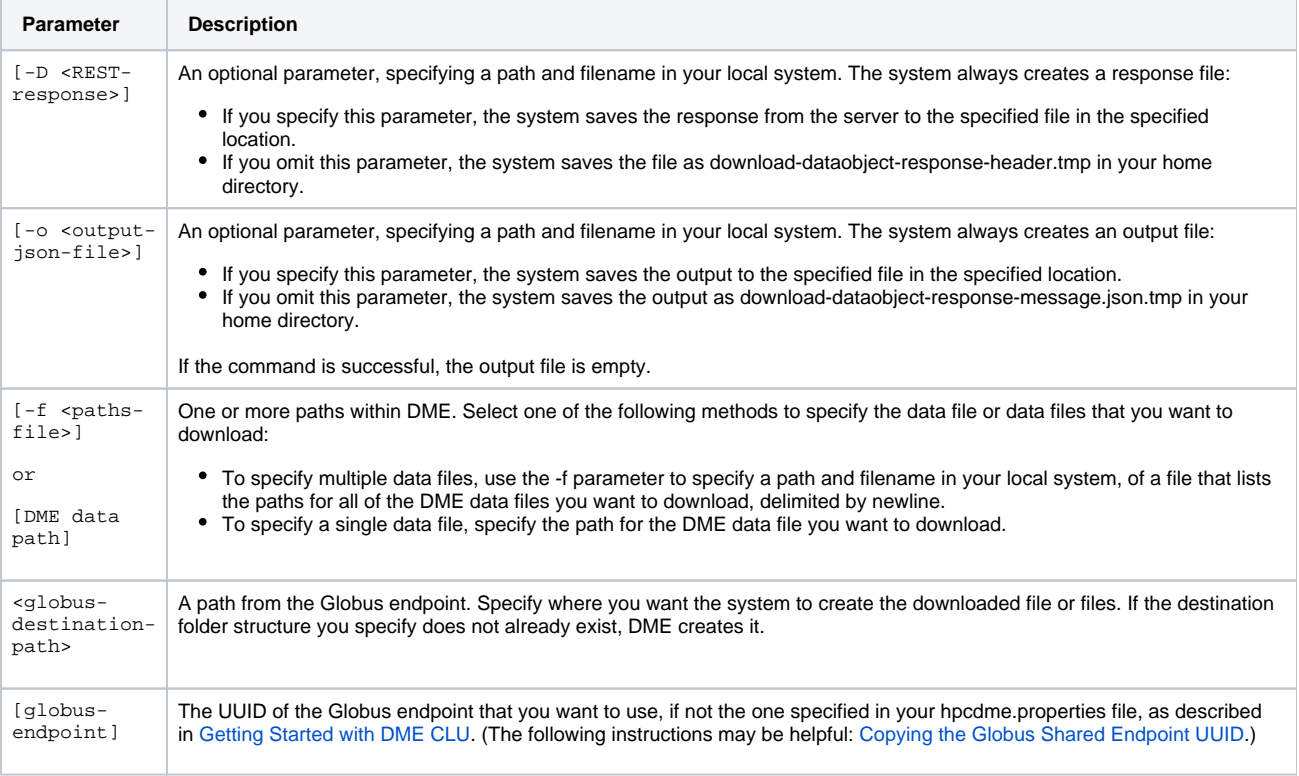

## **Single File Example**

The following example downloads a data file from DME.

dm\_download\_dataobject\_globus /Example\_Archive/PI\_Lab1/Project\_1/data.txt /folder1/subfolder1/file1.txt

In this example, the command performs the following:

- Locates or creates a folder1 folder at the root of the Globus endpoint specified in the hpcdme.properties file.
- Locates or creates a subfolder1 folder within the folder1 folder.
- Downloads the data.txt file from the Project\_1 collection in DME.
- Saves that file in the subfolder1 folder as file1.txt.

## **Multiple Files Example**

For another example, consider the following command.

```
dm_download_dataobject_globus -f file-list.txt /
```
With the following code in the specified file-list.txt file, the above command downloads multiple data files from various locations in DME.

```
/Example_Archive/PI_Lab2/Project_1/data.txt 
/Example_Archive/PI_Lab2/Project_2/image.jpg 
/Example_Archive/PI_Lab3/Project_1/image.png
```
In this example, the command performs the following:

- At the root of the Globus endpoint, locates or creates a folder structure matching the DME folder structure as listed in the specified file-list.txt file.
- Downloads from DME all files listed in the specified file-list.txt file.
- Saves those files in the new folder structure with the same file names they have in DME.